# **Registrieren und Anmelden**

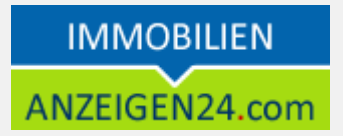

Immobilienanzeigen24.com ist ein Immobilienportal, in welchen private und gewerbliche Immobilienanbieter ihre **Anzeigen kostenfrei veröffentlichen** können.

Diese Schnellanleitung zeigt Ihnen, wie Sie sich auf immobilienanzeigen24.com registrieren oder einloggen können.

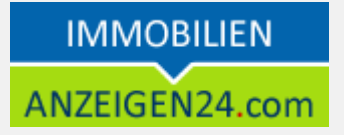

## **Erste Schritte**

## *Registrieren bei immobilienanzeigen24.com*

Um Ihre kostenfreien Immobilienanzeigen zu veröffentlichen, müssen Sie sich zunächst registrieren oder anmelden. Beides können Sie über das LOGIN-Menü **111** erreichen.

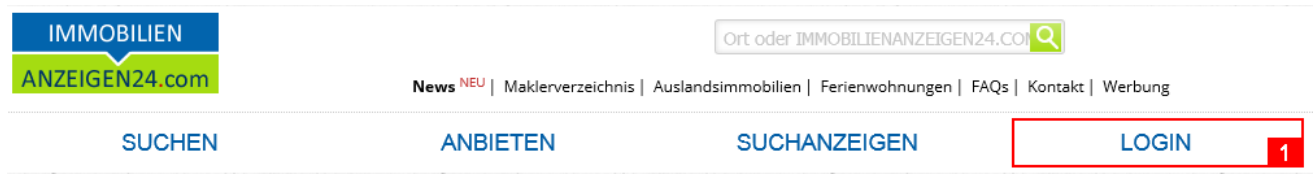

**Sind Sie bereits registriert**, dann tragen Sie bitte Ihre Zugangsdaten ein und wählen "Jetzt Anmelden" **121**.

Anschließend befinden Sie sich in Ihrem Kundenbereich und können Ihre Immobilienanzeigen anlegen und verwalten.

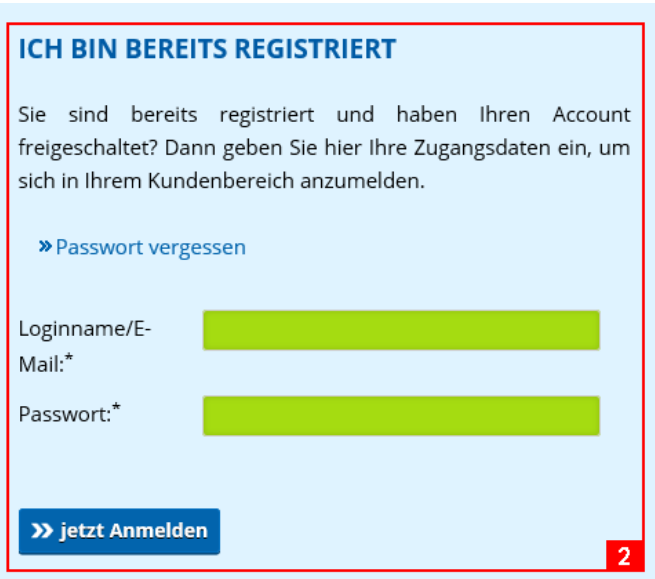

#### **Registrieren und Anmelden**

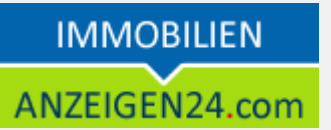

**Sind Sie noch nicht registriert**, dann füllen Sie bitte das Registrierungsformular aus und bestätigen dieses mit "jetzt kostenfrei registrieren"<sup>3</sup>.

Wenn Sie ein **gewerblicher Anbieter** sind, dann setzen Sie bitte den Haken bei "*Ich*  **handle gewerblich mit Immobilien" 4.** Dadurch wird an Ihren Anzeigen ein Impressum angezeigt und Sie können Provisionsangaben angeben. Weiterhin können Sie Ihre Anzeigen aus Ihrer Maklersoftware mittels OPENIMMO zu uns übertragen. Zusätzlich können Sie als gewerblicher Anbieter mit Ihren Registrierungsdaten einen **kostenfreien Branchenbucheintrag** erhalten und erscheinen dadurch auch auf branchenanzeigen24.com.

Sie müssen dazu nur die Hauptkategorie und einen Suchbegriff ergänzen **151**

Nachdem Sie das Formular abgesendet haben, sehen Sie ihre angegeben Daten noch einmal in einer Bestätigungsseite zur Kontrolle. Hier können Sie nun Ihre Registrierung endgültig absenden.

Nach der Registrierung erhalten Sie eine **E-Mail**, in welcher Sie einen **Freischaltungslink** finden. Dieser muss einmalig ausgeführt werden durch Anklicken oder durch kopieren in Ihren Webbrowser. Nun können Sie sich einloggen und Ihre Immobilienanzeigen erstellen.

#### **ICH BIN NOCH NICHT REGISTRIERT**

Mit einem \* gekennzeichnete Felder müssen ausgefüllt werden Logindaten Diese Daten zum Login bitte merken! Benutzername:\* Passwort:\* Passwort wiederholen:\* Kontaktdaten (stehen später an den Immobilien) Firma: Anrede:\* Nachname:<sup>\*</sup> Vorname:\* Land:\* Deutschland Strasse:\*  $PLZ:$ Ort:\* Telefon:\* Fax: Mobil: E-Mail:\* Homepage: Woher kennen Sie - bitte wählen Sieuns: Systemsprache: **Deutsch** Bitte wählen Sie die Sprache, in der Sie EMails aus unserem System erhalten möchten  $(z.B.$ Newsletter. Rechnungen,...) Systemeinstellungen  $\Box$  4 Ich handel gewerblich mit Immobilien. Die Anzeigen enthalten zusätzlich ein Courtagefeld und Impressumsangaben. Die Anzeigenveröffentlichung ist auch für gewerbliche Anbieter kostenfrei.  $\overline{\mathbf{v}}$ Ich möchte den kostenfreien Portalnewsletter bestellen. Dieser kann jederzeit abbestellt werden durch einen Link im Newsletter.  $\Box$ erkenne die Allgemeinen Ich Geschäftsbedingungen (AGB's) an. Hier geht es zum Datenschutz. >> ietzt kostenfrei Registrieren

# **Registrieren und Anmelden**

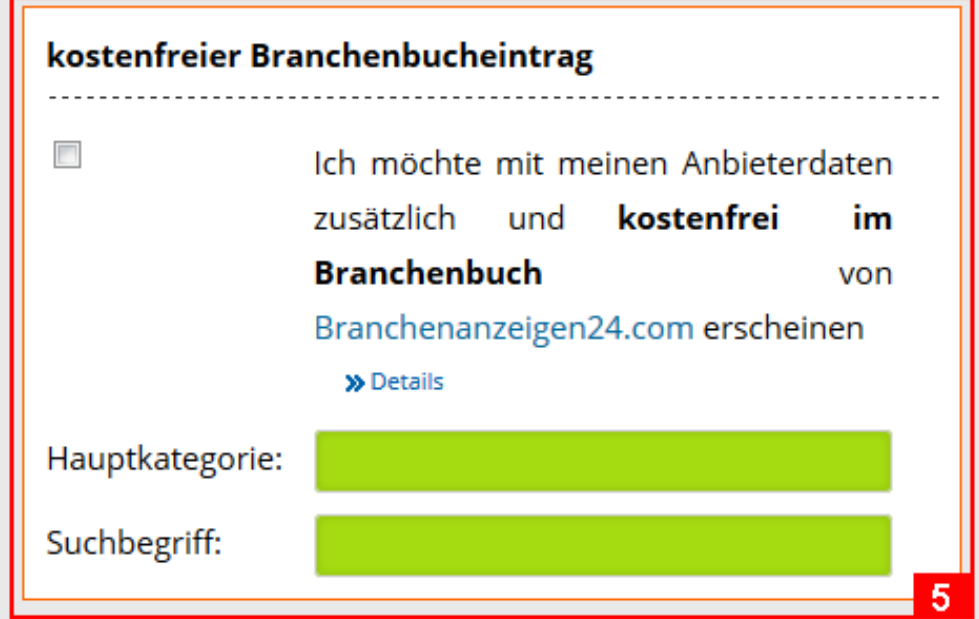

Dieses Fenster sehen Sie nur, wenn Sie den Haken gesetzt haben bei "Ich handle gewerblich mit Immobilien"

Für gewerbliche Anbieter sind die Immobilienanzeigen genau wie für Privatanbieter kostenfrei!

### **Weitere Fragen**

Haben Sie Fragen zu unseren Produkten?

Unter *<https://www.anzeigen24.com/anzeigenservice/>* finden Sie Möglichkeiten zur Kontaktaufnahme mit uns.